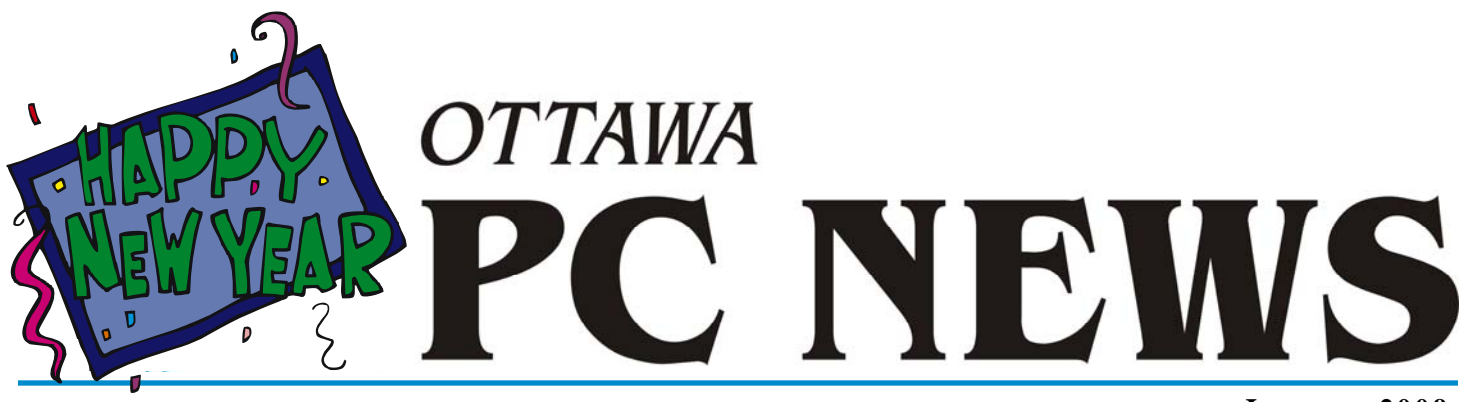

**Volume 26, Number 1 January 2009** 

# **PRODUCT REVIEW**

## **File Encryption with AxCrypt**  *by Alan German*

There is an enormous wealth of free software available from the open-source<br>
community so, when you are looking for a specific utility, it's not hard to find<br>
something that will readily do the job at hand. When it comes t community so, when you are looking for a specific utility, it's not hard to find tion, one of the simpler open-source programs you can use is AxCrypt from Axantum Software AB in Sweden.

AxCrypt integrates directly into Windows Explorer and, when you right click on a file, the program provides a context-sensitive menu. If the file is not encrypted, the primary option is to encrypt it. Conversely, if the selected item is encrypted, then the first menu choice is to decrypt the file. So you can very easily encrypt or decrypt an individual file. You just need to enter a password (or a pass-phrase) and remember what you entered! By default, the program adds a .axx extension to each encrypted file. AxCrypt will also operate on a specified folder, to encrypt or decrypt all of the files contained in the folder.

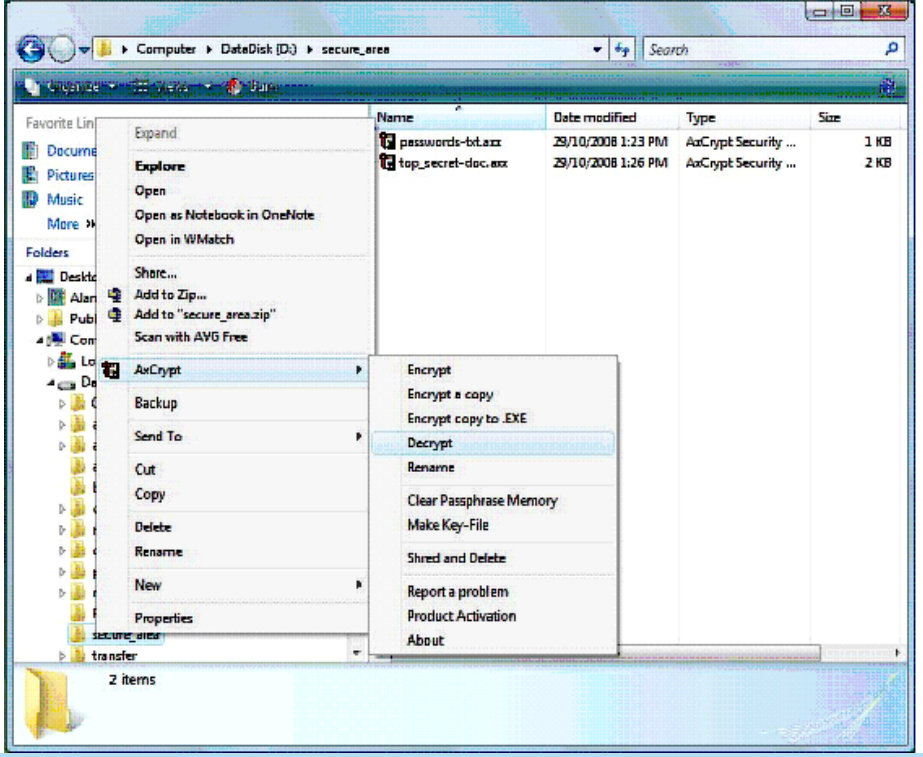

When encrypting a file, AxCrypt demands that you enter the desired password twice in order to ensure that the two entries are consistent. The same password must be entered before the file will be decrypted. If you don't like always having to enter passwords, you can have AxCrypt remember the password for encryption and/or decryption. There is an option to clear the password from memory, but the cache is also cleared automatically when you either logoff or reboot. For even greater security, you can have AxCrypt generate a random string of characters for use as a pass-phrase, and store this as a file on a removable drive for subsequent use.

An interesting option is to create a selfdecrypting file using the "Copy to an EXE file" option. The resulting executable file can be sent to an individual who does not have AxCrypt installed on their computer. Obviously, you also have to send them the password to decrypt the file (presumably in a separate E-mail message). Then they just run the EXE file, give the password, and

#### *[\(Continued on page 4\)](#page-3-0)*

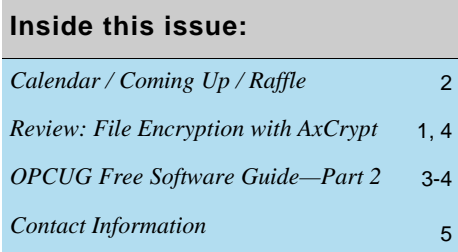

**Next Meeting: WEDNESDAY, January 14th, 2009** 

# <span id="page-1-0"></span>**Coming Up…**

# ►**January 14**

Speaker: TBA Topic: TBA

**February 11** Speaker: TBA Topic: Tax Software

**May 13** Speaker: Chris Taylor, OPCUG Topic: "How the Web Works"

**June 10** Pizza night and speaker Roger Wambolt, Corel Corporation Topic: Video Editing

# **December Prize Winners**

**T** he big prize winner at the December General meeting was **Wayne Houston** who won a portable DVD player. But Wayne wasn't the only winner that night as Harley Bloom from Bloom Microtek was spreading the Christmas cheer to a lot of the attendees.

Optical Mice, DVD's to record and DVD wallets for storing same, Computer books, Wireless network cards, USB sticks, an MP3 Player, flashlights, IPOD cases & speakers, even Floppy disks ( remember those  $\odot$  ??). There was something to suit just about every taste and computer knowledge level.

Why Harley even passed out a few "applause assistance devices"... it was quite a haul.

Many thanks to Bloom Microtek for the prizes and don't forget to check out Harley's "cash and carry" sale coming up in the new year. \$20 buys you a basket of goodies of your choosing.

O yeah... we had a door prize drawing as well. **Bob Walker**  took home a copy of Windows Live OneCare courtesy of Microsoft Canada.

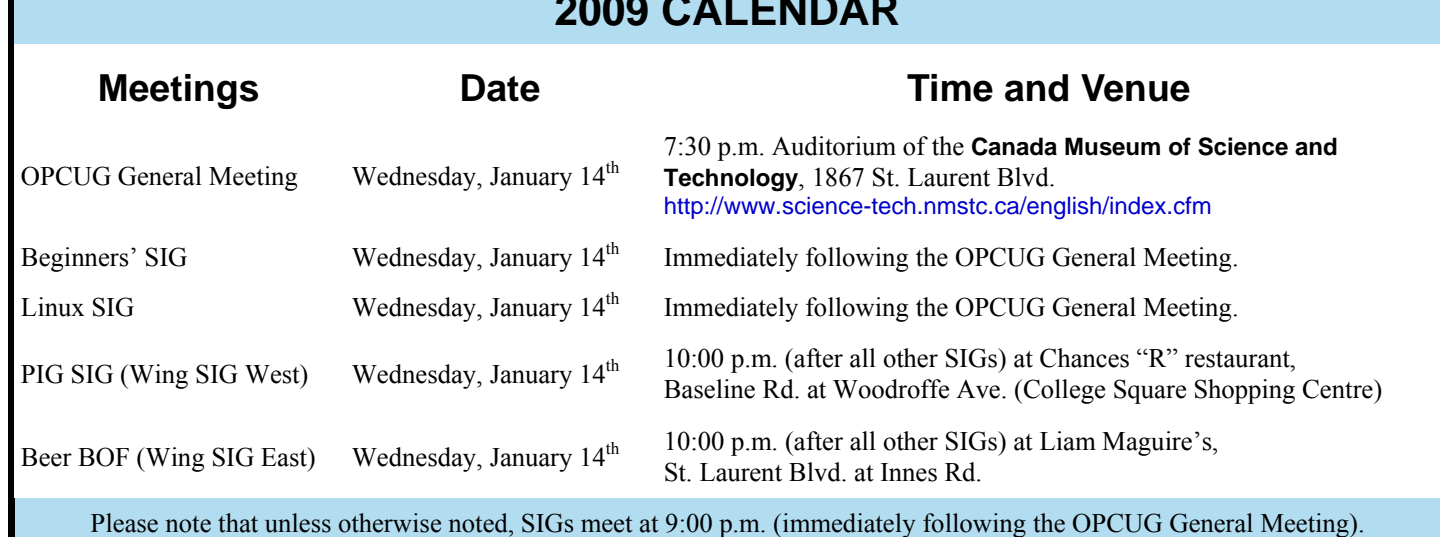

# **2009 CALENDAR**

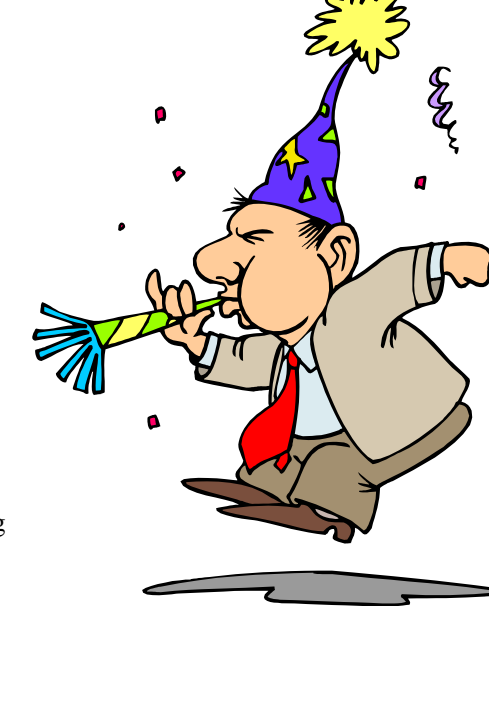

# <span id="page-2-0"></span>**OPCUG Free Software Guide—Part 2** *Compiled by Alan German*

his guide features an annotated list of free computer programs. The software mentioned has not been reviewed (except where noted) nor have any tests necessarily been grams. The software mentioned has not been reviewed (except where noted) nor have any tests necessarily been conducted. Consequently, no guarantees are provided that the individual programs will perform as described. Rather the list of available software is provided for the information of our members who may find one or more of the programs useful. If you try one of the listed items, you are encouraged to share your experience, good or bad, by providing a brief review of the program for a future issue of the newsletter.

#### **DoubleKiller**

DoubleKiller searches single or multiple directories for duplicate files by comparing any combination of file name, size, modification date and content. When the scan is finished a list containing all duplicates found is displayed and you can manually or automatically select the files to be removed. DoubleKiller does not need to be installed, just extracted from the downloaded ZIP file and run. It does not alter the system in any way without the user's prior permission. The basic version of the program is free for private use.

Current Release: Version 1.6.2.82 Web Site: <http://www.bigbangenterprises.de/en/doublekiller/>

#### **OpenOffice.org**

This open-source office software suite includes word processing, spreadsheets, presentations, graphics, databases and more. It is available in many languages. It stores data files in an international open standard format, but can also read and write files from other common office software packages. For example, the current version supports the new docx file format used by Microsoft Word 2007. OpenOffice can be downloaded and used completely free of charge for any purpose.

Current Release: OpenOffice.org 3

Web Site: <http://www.openoffice.org>

Previous Reviews: Another Day at the Office (Review of OpenOffice 2.0), Alan German, <http://www.opcug.ca/public/Reviews/openoffice20.htm>

#### **CCleaner**

CCleaner is a freeware system optimization, privacy and cleaning tool. It removes unused files from your system -

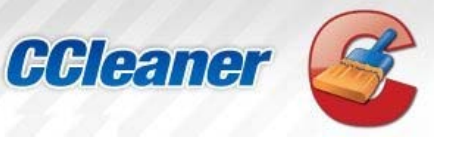

allowing Windows to run faster and freeing up valuable hard disk space. It also cleans traces of your on-line activities such as your Internet history, and contains a fully featured registry cleaner. But the best part is that it's fast (normally taking less than a second to run) and contains no spyware or adware.

Current Release: Version v2.14.763 Web Site: <http://www.ccleaner.com/>

Previous Reviews: CCleaner, Jocelyn Doire, <http://opcug.ca/public/Reviews/ccleaner.htm>

#### **Gimpshop**

Do you need a powerful photo-editor? Would you like it to work just like Adobe Photoshop? But, do you want the program to be free? Look no further. GIMPshop is a modification of the free/open source GNU Image Manipulation Program (GIMP), and is intended to replicate the feel of Adobe Photoshop. Due to the changes to the interface, many Photoshop tutorials can be followed in GIMPshop unchanged, and most others can be adapted with minimal effort. GIMPshop is available for many different operating systems, including Mac OS X, Windows, Linux, and Solaris. Current Release: Version 2.2.8 (Windows) Web Site: <http://www.gimpshop.com/>

#### **Edison**

Produced by Verdiem, this utility is billed as the PC energy management tool for everyone. Edison will let you choose the level of energy savings you want to achieve from your PC, implement appropriate power management policies, and calculate your estimated savings in electricity costs. The program runs under Windows XP or Vista. Web Site: <http://www.verdiem.com/edison/>

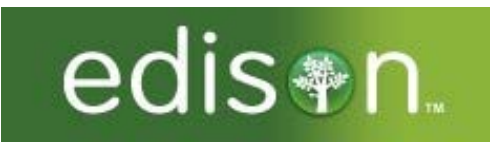

### **PDF ReDirect**

This free PDF writer from EXP Systems lets you create universal, standard, reliable and secure PDF files from any Windows application by simply selecting "Print" and choosing the PDF reDirect virtual printer. You can optimize quality and file size, extract pages from existing PDF files, merge PDF files, encrypt your files, create clickable hyperlinks, set permissions to lock a PDF file, and much more. Current Release: Version 2.2.8

Web Site: <http://www.exp-systems.com/>

#### **Vista Transformation Pack**

Are you running Windows XP but wish you had the new look of Vista? You need the Vista Transformation Pack. Cnet.com says that this program "has loads of little details that can make your XP computer look as if it's running Vista, without the hassle (or cost) of upgrading." Current Release: Version 9.0.1 Web Site: <http://www.windowsxlive.net/>

## <span id="page-3-0"></span>**Free Software Guide—Part 2** *(Continued from page 3)*

## **Gspace**

Do you use Firefox? Do you have a G-mail account? If you have unused storage capacity in your G-mail account, Gspace will turn the available 2GB of disk space in your Gmail account into free on-line storage. Gspace is a free Firefox extension, and is available for use with Windows, Linux and OS X. With this web-based utility, you can transfer files between your computer and Gspace at any time and from anywhere! Web Site: <http://www.getgspace.com/>

## **Image Resizer**

This Windows XP PowerToy, free from Microsoft, enables you to resize image files. Select a single image, or a group of image files, click on the right mouse button, and specify one of four sizes (from 240 by 320 pixels to 1024 by 768 pixels). The program will make copies of your pictures in the new size, leaving the originals intact.

Web Site: [http://www.microsoft.com/windowsxp/downloads/powertoys/](http://www.microsoft.com/windowsxp/downloads/powertoys/xppowertoys.mspx) xppowertoys.mspx

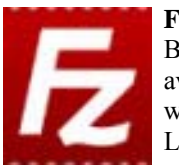

#### **FileZilla**

Both a client and a server version of this free FTP utility are available for multiple platforms. FileZilla is open source software distributed under the terms of the GNU General Public License.

Current Release: Version 3.1.6

Web Site: <http://filezilla-project.org/> Previous Reviews: FileZilla - Open Source FTP, Alan German, <http://opcug.ca/public/Reviews/filezilla.htm>

#### **Process Explorer**

Is your system slowing to a crawl? Do you wonder what your computer is doing - when nothing seems to be happening - except for a lot of disk activity? Process Explorer from Windows Sysinternals can provide some of the answers by showing you information about the handles, DLLs and processes that are running.

#### Current Release: v11.3

Web Site: <http://technet.microsoft.com/en-us/sysinternals/bb896653.aspx>

...

**AxCrypt** *(Continued from page 1)* 

the unencrypted original file is produced on their system.

AxCrypt users have some other tricks they can use. Double-clicking on an encrypted file prompts for the password, and then opens the file in its native application. This gives you the possibility of modifying an encrypted file "on the fly". For example, you could double click on an encrypted text file containing a set of userids and passwords. Respond to the prompt for the AxCrypt password, and the file opens in Notepad, displaying the plain text. You can then edit the file in order to change one of the userid/password combinations. When you save the file in Notepad, the encrypted file appears back on your hard disk. You just changed the data contents without having to specifically decrypt and re-encrypt the file. Neat!

AxCrypt also has a "Shred and Delete" option that will securely remove any file from your system by overwriting the file with random data prior to permanently removing it.

The program is released under the GNU General Public License (GPL), and uses the Advanced Encryption Standard (AES) with 128 bit keys. Axantum's web site indicates that AxCrypt will run under most versions of Windows, from Windows 95 through XP; however, I can confirm that it will also run just fine under Vista.

So, using AxCrypt, you can easily encrypt and decrypt your sensitive files. Just don't forget your password. There is no undo function!

#### **Bottom Line**

AxCrypt Version 1.6.4.4 (Open source) Svante Seleborg Axantum Software AB <http://www.axantum.com/AxCrypt/>

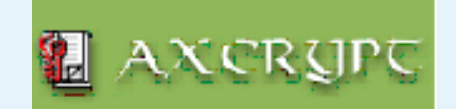

# **OTTAWA PC NEW OTTAWA PC NEW S**

<span id="page-4-0"></span>Ottawa PC News is the newsletter of the Ottawa PC Users' Group (OPCUG), and is published monthly except in July and August. The opinions expressed in this newsletter may not necessarily represent the views of the club or its members.

Member participation is encouraged. If you would like to contribute an article to Ottawa PC News, please submit it to the newsletter editor (contact info below). Deadline for submissions is three Sundays before the next General Meeting.

# **Group Meetings**

OPCUG meets on the second Wednesday in the month, except July and August, at the Canada Museum of Science and Technology, 1867 St. Laurent Blvd, Ottawa. Meetings are 7:30–9:00 p.m. and Special Interest Groups go until 10 p.m.

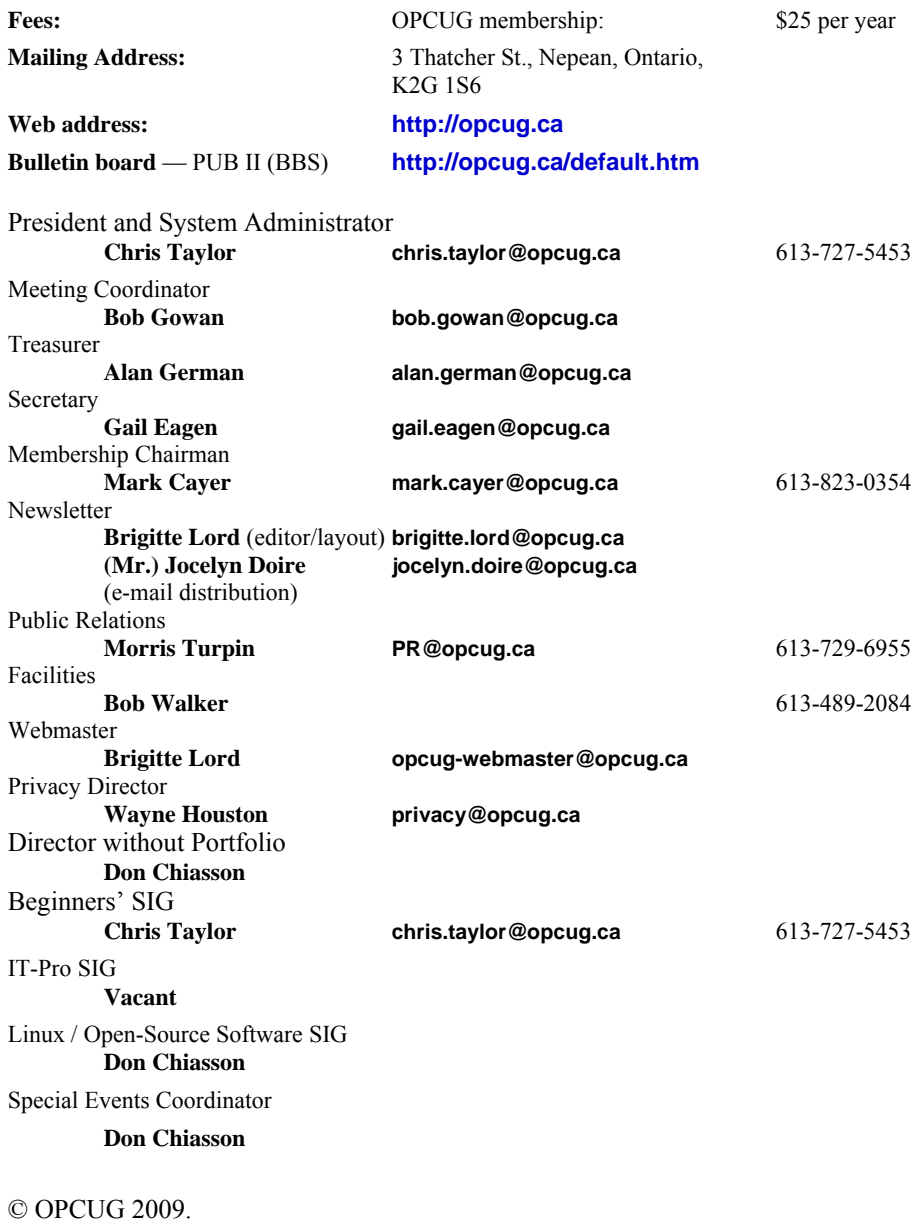

Reprint permission is granted\* to non-profit organizations, provided credit is given to the author and *The Ottawa PC News*. OPCUG requests a copy of the newsletter in which reprints appear.

\*Permission is granted only for articles written by OPCUG members, and which are not copyrighted by the author.

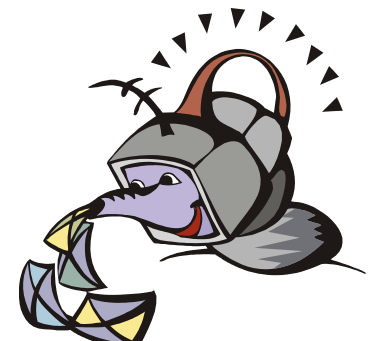

**W** ant to get the newsletter electroni-<br>cally? There are two formats available: plain text and Adobe Acrobat PDF. Simply send a message to **listserve@opcug.ca**. Leave the subject blank and in the body of the message, type:

**subscribe newslettertxt** 

(to get the plain text version).

#### or:

#### **subscribe newsletterpdf**

(to get the Adobe Acrobat PDF version).

And if you decide you do not need the printed version mailed to you anymore, simply let Mark Cayer (membership chairman) know. He can be reached at general meetings, as well as by e-mail at **Mark.Cayer@opcug.ca**. You might want to wait until you have successfully received at least one issue electronically before opting out from the printed version.

To subscribe to the Announcements List, e-mail **listserve@opcug.ca**. Leave the subject blank and in the body of the message, type:

#### **subscribe announcements**

Within a couple of minutes you will receive a confirmation message from the listserver.

"Announcements" is a low volume list that the Board of Directors uses to get in touch with the membership. Subscribers can expect at least one message per month – the meeting reminder that goes out a few days in advance of the general meeting. Other than that, the only time it is used is when the Board feels there is some important news that should be brought to the attention of all members.